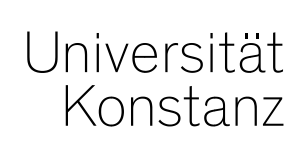

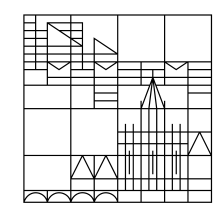

# **Austausch zum Campusmanagement**

Konstanz, 24.07.2020

### **Themen**

- 1. Freischaltung Vorlesungsverzeichnis
- 2. Anzeige von Räumen auf TN-Listen
- 3. Erinnerung Prozess Raumanfrage und –eintragung
- 4. Rasterplanung maximale Teilnehmer eintragen
- 5. Felder Rücktritt und Vermerk gesperrt
- 6. Additives Umbuchen
- 7. Notenspiegel
- 8. Drittversuche
- 9. Nachqualifizierung
- 10.Sonstiges

# **1. Freischaltung Vorlesungsverzeichnis**

Die Freischaltung des Vorlesungsverzeichnisses für das WiSe 20 steht noch aus. Da die Planung momentan noch nicht abgeschlossen ist und damit im VVZ keine falschen Informationen angezeigt werden, wurde in Absprache mit Ihnen und Herr Stürner entschieden, die Veröffentlichung nach hinten zu verschieben.

In der Fachbereichsreferentenrunde gestern wurde vorgeschlagen, das Vorlesungsverzeichnis **um den 15.08. herum** zu veröffentlichen. Das gibt Ihnen genug Zeit, die Raumbelegungen zu klären und Alternativtermine auszuplanen und in ZEuS einzutragen.

**Spricht von Ihrer Seite etwas gegen diesen Zeitpunkt?**

# **2. Anzeige von Räumen auf Teilnehmerlisten**

Auf den Teilnehmerlisten unter *Lehr- und Prüfungsorganisation* > *Veranstaltungen und Prüfungen meiner Organisationseinheit* werden **nun auch die Räume** der einzelnen Termine mit ausgegeben.

Da die Prüfer nur den Prüfungssatz, nicht aber die einzelnen Termine sehen können, werden ihnen die einzelnen Räume nicht angezeigt. Das ist zur Notenverbuchung aber auch nicht nötig.

### **3. Erinnerung: Prozess Corona - Raumanfragen**

**Aus aktuellem Anlass, eine Bitte aus der Lehrraumvergabe:**

Die **Raumkapazitäten von Lehr – und Prüfungsräumen** stimmen coronabedingt aktuell nicht mit den Sitzplatzangaben in ZEuS überein.

Der **Prozess zur Beantragung von Räumen** sieht daher aktuell folgendes Vorgehen vor:

**1. Beantragung der benötigten Räume direkt bei der Lehrraumvergabe**

dazu steht Ihnen entsprechende Export-Listen in ZEuS bereit

**2. Eintragung der rückgespielten Räume am Veranstaltung- bzw. Prüfungstermine** ("Raum anfragen")

> ggf. wurden Ihnen für Prüfungen mehrere Räume zugewiesen, in diesen Fällen ist die Ausplanung des Termins am Raster notwendig

**Bitte beantragen Sie keine Räume direkt in ZEuS – die benötigte Raumkapazität kann so nicht gewährleistet werden.**

### **4. Erinnerung: Kapazität beantragter Prüfungsräume in Termine für Rasterplanung eintragen**

Damit in der Rasterplanung **die Anzahl an Prüfungsteilnehmern die Raumkapazitäten nicht übersteigt**, ist es notwendig, die **max. TN-Zahl des Raumes** (wird zusammen mit der Raumbuchung von der Lehrraumvergabe übermittelt) **in den jeweiligen Rastertermin einzutragen**.

Ansonsten wird die max. TN-Zahl des Prüfungssatzes auf die einzelnen Rastertermine runtergebrochen und die **einzelnen Räume ggf. überbelegt**

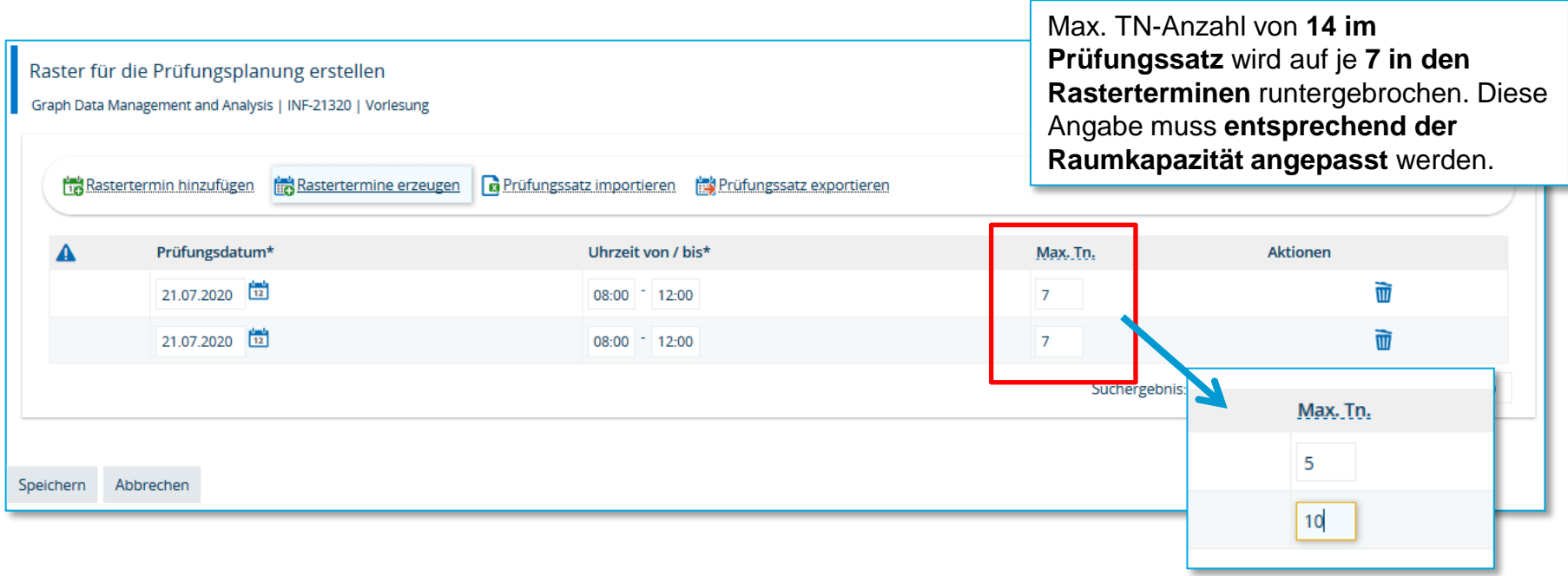

## **5. Felder Rücktritt und Vermerk gesperrt**

Bisher konnten Sie die Felder *Rücktritt* und *Vermerk* über die prüfungs- sowie studierendenweise Leistungsbearbeitung selbst befüllen.

Da sich beide Felder jedoch durch einen Eintrag im Feld Bewertung **automatisch passend befüllen**  und wir einer **möglichen Fehlerquelle vorbeugen** möchten, haben wir diese Felder auf "*Nur lesend*" gesetzt.

Sie können dadurch noch sehen, was in den beiden Feldern eingetragen wurde, die Eingaben dort aber nicht mehr bearbeiten. So wird verhindert, dass bspw. der Vermerk "Rücktritt" gesetzt wird, ohne tatsächlich einen Rücktritt zu verbuchen.

Um bspw. einen Rücktritt zu verbuchen, tragen Sie nun im Feld *Bewertung* "RM" ein. Dadurch wird (nach dem Speichern) das Feld Rücktritt automatisch auf "Ja" gesetzt und der Vermerk "RM" wird generiert.

### **Alle zulässigen Eingaben und was daraus wie generiert wird, finden Sie unter Leistungen > Noten eingeben > Klick auf die Lupe (siehe Screenshot):**

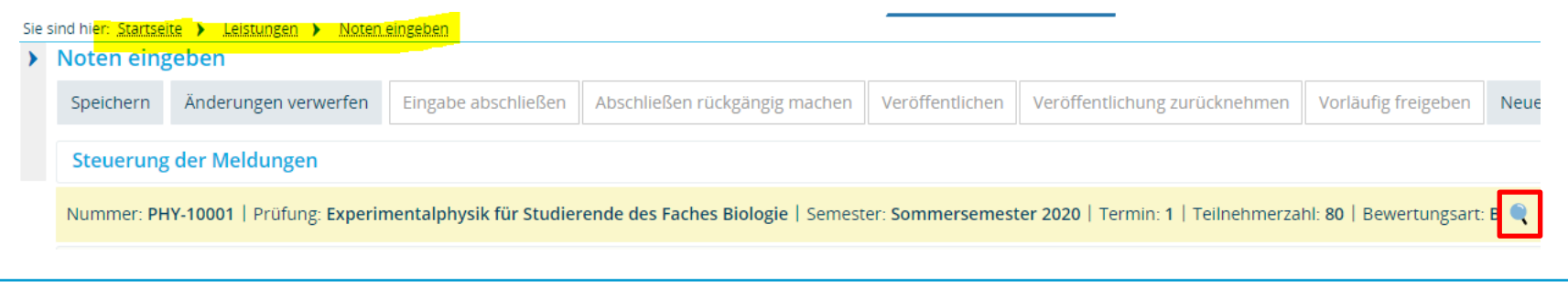

## **6. Additives Umbuchen**

Das additive Umbuchen (sprich das kopieren einer Leistung in ein anderes Modul) sollte momentan nicht genutzt werden, da sich Leistungen so teilweise gar nicht umbuchen lassen oder Zuordnungen falsch geschrieben werden.

Das Team der Prüfungsverwaltung empfiehlt daher, dass Sie – wenn ein Studierender sich eine Leistung bspw. **auch** in einem anderen Studiengang und/oder Modul anrechnen lassen kann – die Leistung als Anerkennung anlegen. Dazu nutzen Sie am besten einen der Anerkennungsplatzhalter unter dem Sammelkonto 77.

### Vorläufiger unverbindlicher Notenspiegel

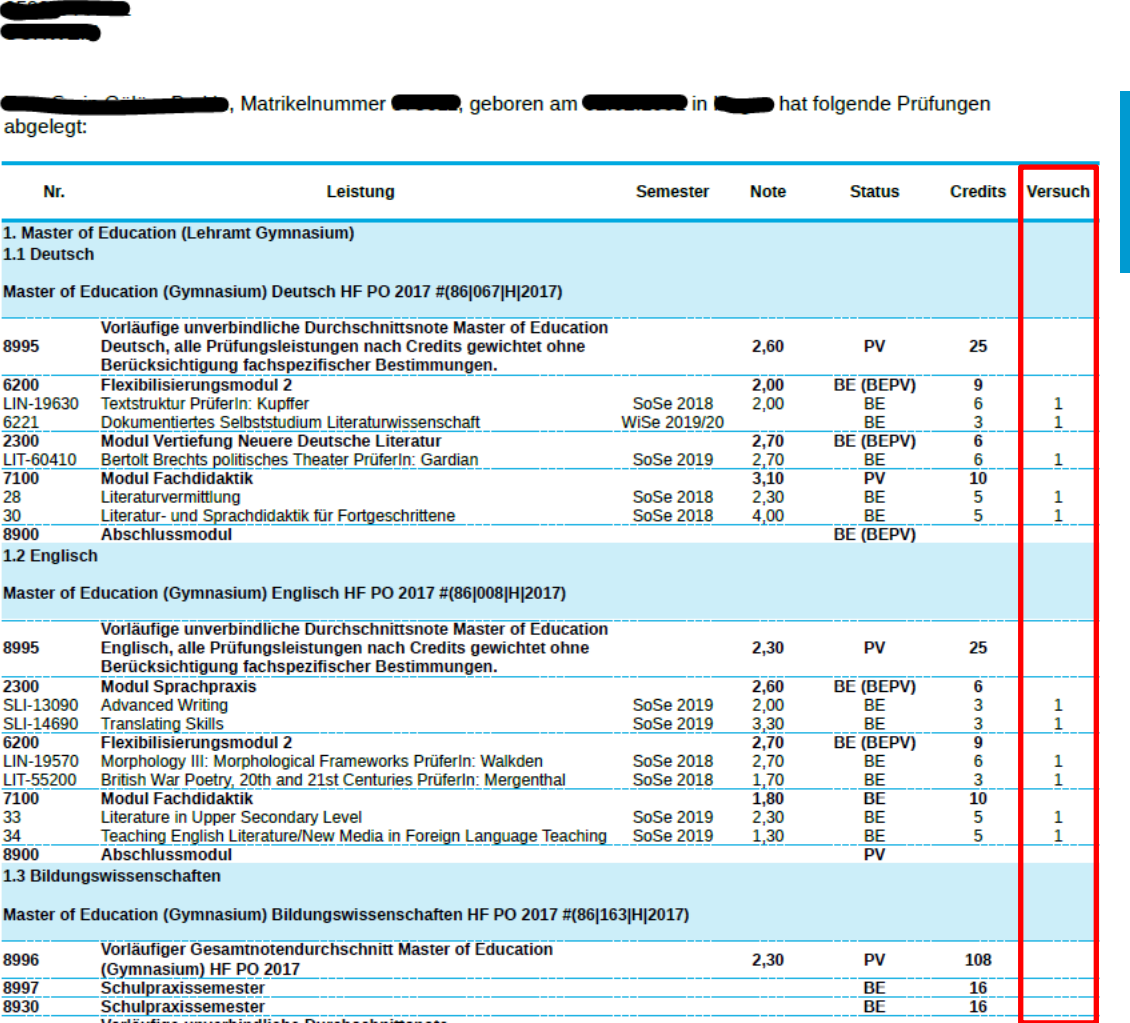

Gibt auch Versionen ohne die Spalte Versuch!

### Neu: Umschlüsselungsvermerke im Dokument

#### **Legende zum Status:**

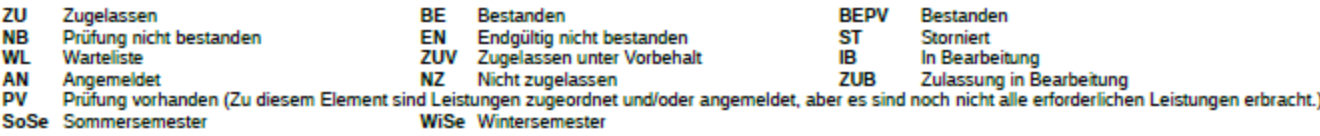

#### Umschlüsselungsvermerke:

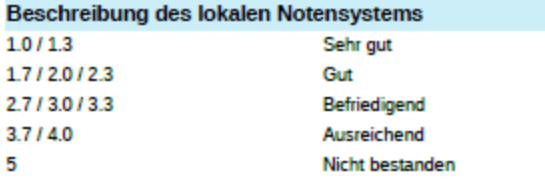

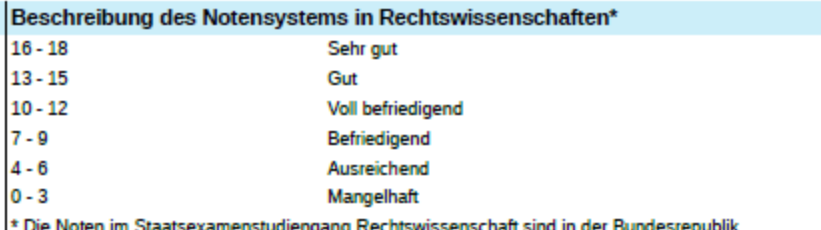

Deutschland einheitlich durch eine Notenverordnung des Bundesjustizministeriums geregelt. Die Notenskala liegt zwischen 0 und 18, wobei zum Bestehen aller Kurse mindestens eine 4 erforderlich ist. Eine Note zwischen 16-18 wird nur für außerordentliche Leistungen vergeben.

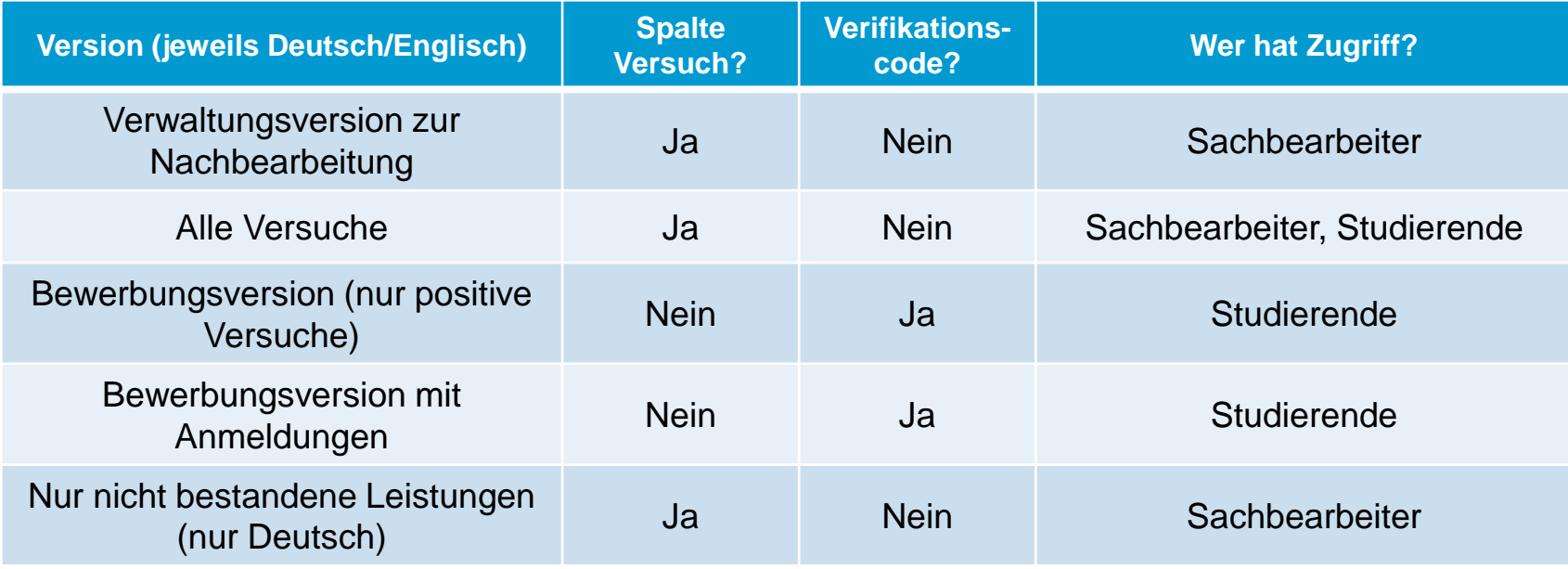

### **Dateiname des Notenspiegels vor Ausgabe ändern:**

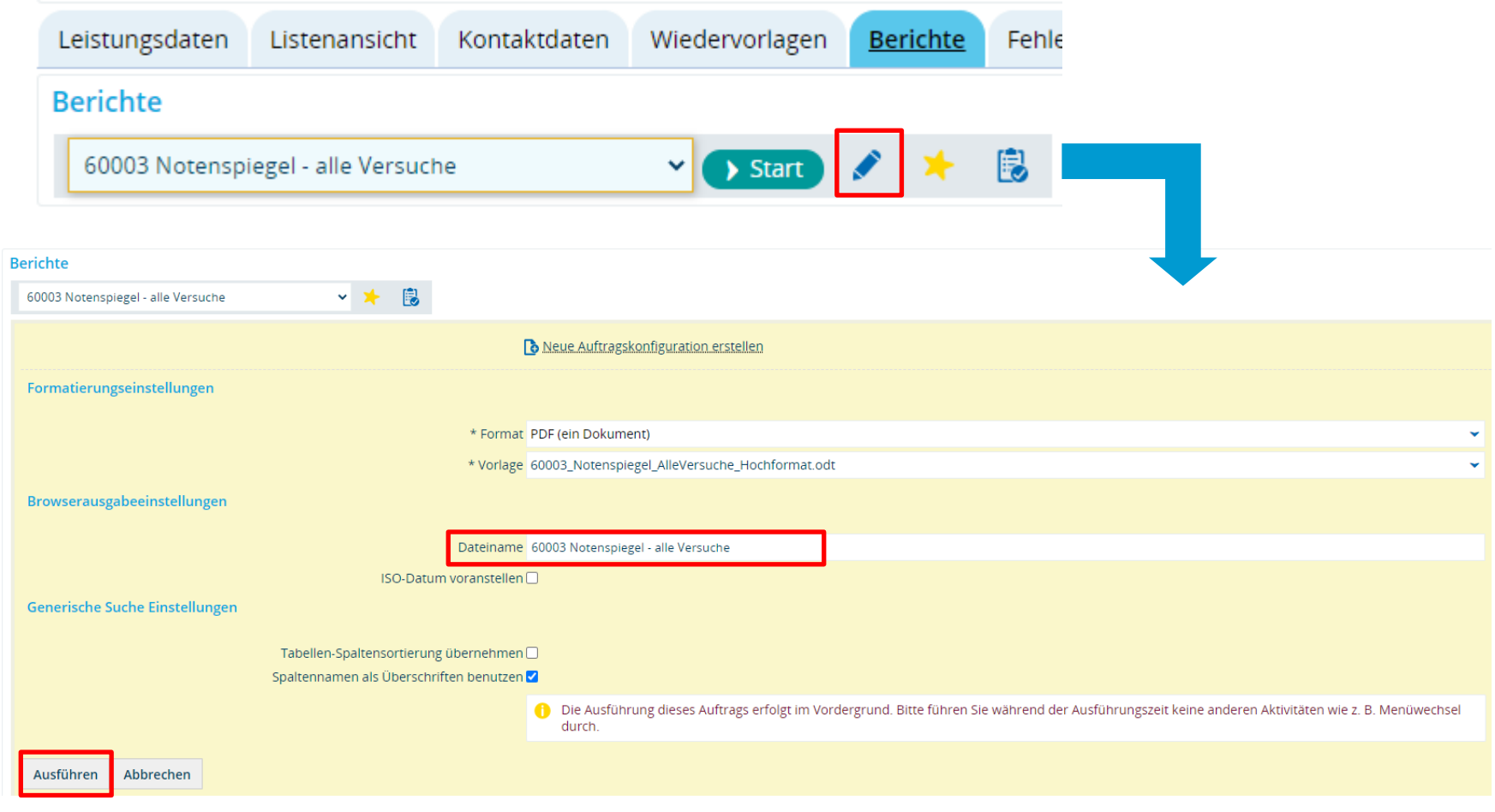

# **8. Drittversuche**

### **Ungewollte Generierung von EN im 2. Versuch**

**Aktuelle Problematik**: teils ungewollte EN Generierung nach NB im 2. Versuch

Diese Regel ist aktuell in den (meisten?) Prüfungsordnungen so abgebildet. Gründe dafür:

- − der Prüfungsordnung liegt ein entsprechender Abschnitt zugrunde
- − Prüfungen werden fächerübergreifend abgelegt, ein Drittversuch gilt daher in der Regel nicht für alle Studierenden und kann so nicht in der Prüfung selbst hinterlegt werden

In POS konnte diese Regel relativ unkompliziert "umschifft" und Studierenden ein Drittversuch gewährt werden.

In ZEuS muss dazu für jeden Studierenden die Versuchszählung hochgesetzt werden Ein Anleitung dazu finden Sie im Wiki: *https://de.zeus-wiki.uni-konstanz.de/wiki/ZEuS-Wiki:EXA\_PM\_Leist\_LESB/LeistBearbeiten/3Versuch*

Wie gehen wir nun mit den ungewollten EN-Generierungen um?

- **1. Prozess zur individuellen Anpassung der Versuchszählung** implementieren:
	- − regelmäßige **Suche nach EN im zweiten Versuch** (Suchset zur individuellen Anpassung im Folgechart)
	- − Ergebnisliste durchgehen und ggf. möglichen **zusätzlichen Versuch je Studierendem eintragen**
- 2. Einen genauen Blick auf die **PO-Abbildungen** werfen

Bitte gehen Sie mit dem verantwortlichen PO-Abbilder ins Gespräch, um ggf. Regel eines möglichen **Drittversuchs in den entsprechenden POs** abzubilden

### **8. Suche nach EN im 2. Versuch**

### **Leistungen bearbeiten je Studierendem (Erweiterte Suche)**

#### Leistungen bearbeiten pro Studierendem à.

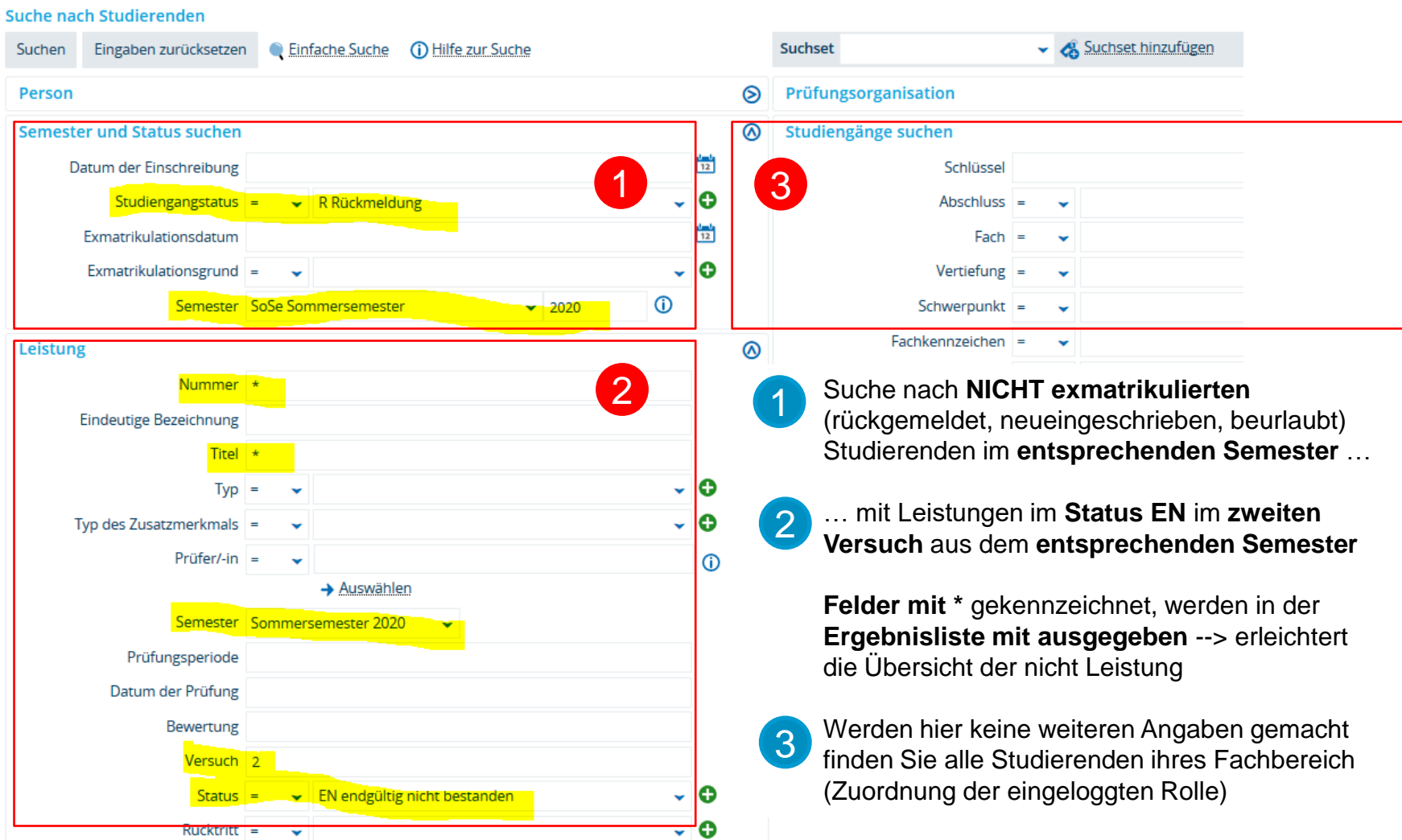

ം ക

 $Vermerk$  =

 $\sim$ 

# **9. Nachqualifizierungen Master of Education**

**Notwendigkeit zur Generierung der Abschlussnote**

**Aktuelle Problematik**: Damit im MAoEdu die 9000er Abschlussnote generiert werden kann, sind die Nachqualifizierungen entsprechend den Vorgaben der PO (erforderliche Credits) in den Leistungsübersichten der Studierenden zu verbuchen.

- Bei den ersten Absolventen im MAoEdu ist bei Zeugniserstellung aufgefallen, dass Nachqualifizierungen fehlen bzw. nicht korrekt verbucht sind.
- − Die Nachqualifizierungen müssen in den einzelnen Fächern mit der erforderlichen Anzahl an Credits verbucht sein, damit das Kennzeichner Konto den Status "BE" erhält. Nur dann ist die Generierung der Abschlussnote möglich.
- Die erforderlichen bzw. gewünschten Verbuchungen erfolgen nach Rücksprache mit den Studierenden.
- − Teilweise erfolgt die Eintragung der erforderlichen Nachqualifizierungen bei Immatrikulation durch die Abteilung Studium und Lehre.
- − Der Prozess zur Verbuchung ist den beteiligten Personen noch unklar und muss geklärt werden.
- − Zur Vereinfachung ist ein Zusatztext "Sonstiges" analog zur bisherigen Abbildung in POS vorgesehen.

## **9. Nachqualifizierungen Master of Education**

**Notwendigkeit zur Generierung der Abschlussnote**

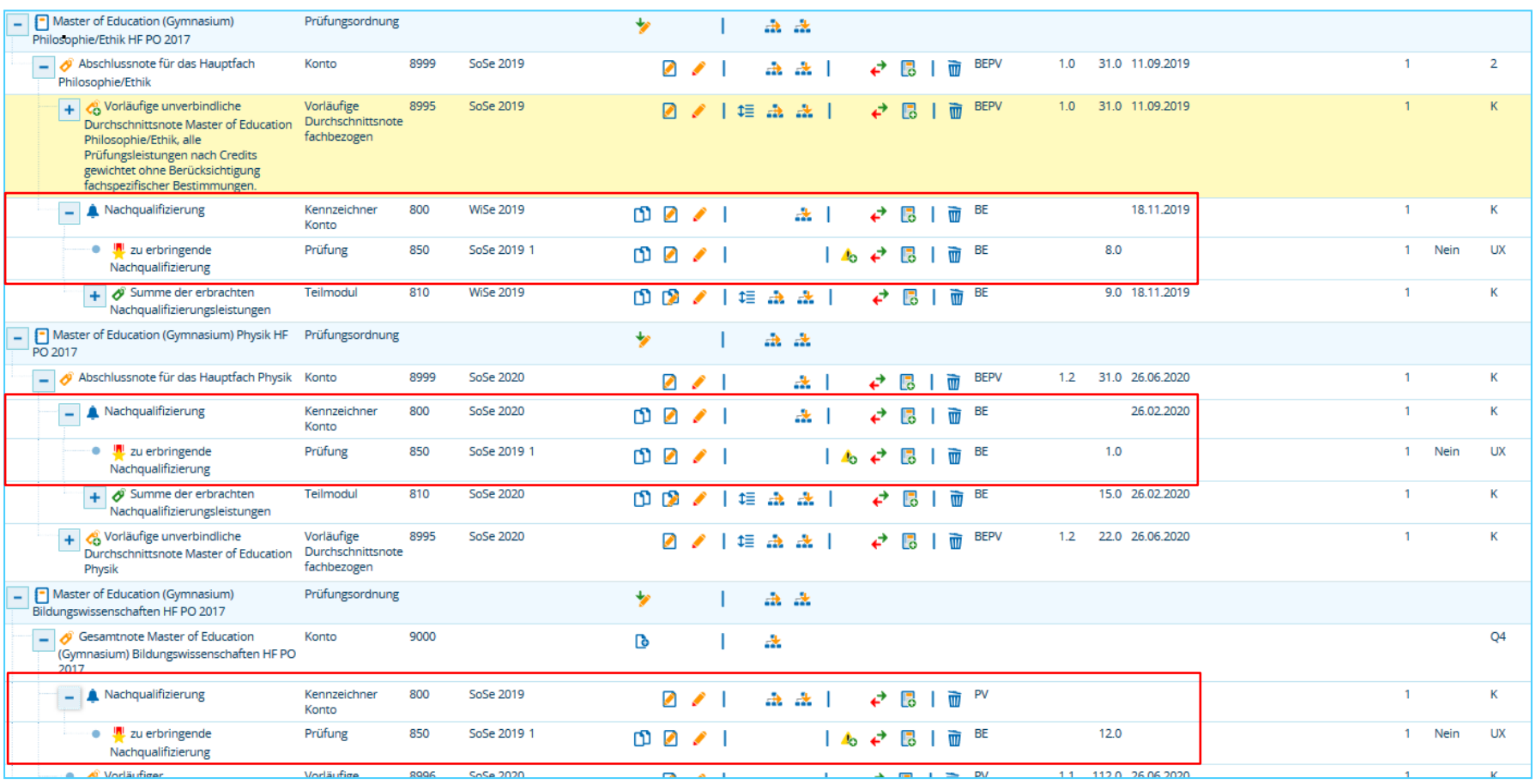

### **10. Sonstiges**

- − Schulung zur Prüfungsplanung: Wie sieht es Anfang Oktober aus?
- − Nächste Austauschrunde am **31.07. um 8:45 Uhr** in BigBlueButton

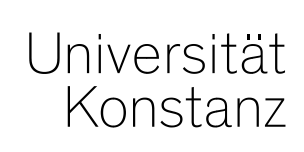

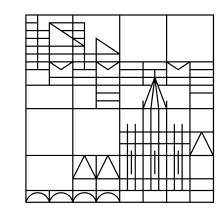

# **Herzlichen Dank!**

**Team Campusmanagement**